# LabVIEWを用いた体験型 倒立振子制御実験システム

山田 健仁\*1 笠井 浩貴\*2

## Experimental Inverted Pendulum Controlling System for Beginners by using LabVIEW

## Takehito YAMADA\*1 and Hiroki KASAI\*2

#### **Abstract**

We propose an experimental inverted pendulum-controlling system for beginners studying the control theory. The system is constructed by NI-ELVIS, which is an electronics instrument for measuring and controlling. The NI-ELVIS runs on a PC with the graphical language LabVIEW. The inverted pendulum is controlled automatically by the LabVIEW program under the modern control theory. Moreover, the pendulum can be controlled manually by using a wireless communication mouse system, which is remotely operated by a human finger on the tablet-PC screen. Using the system, the learner can manually understand the difficulty of the control and the importance of the computer-controlled systems.

#### **Key Words: Modern Control, Digital Control, Inverted Pendulum, Graphical Language, LabVIEW**

 $\_$  , and the set of the set of the set of the set of the set of the set of the set of the set of the set of the set of the set of the set of the set of the set of the set of the set of the set of the set of the set of th

## 1. はじめに

本論文では,倒立振子を制御対象として制御工学の 学習者やロボットなどの自動制御倒機器に興味を持つ 学生へ向けた倒立振子制御実験システムを提案する.

倒立振子とは,棒を掌の上に立てて倒れないように 支えて遊んでいたように,台車の上に振子の棒を逆立 ちさせて,台車の移動で振子を倒立させた状態で安定 化する制御問題である.倒立振子制御は,制御理論の 有効性の検証対象として広く用いられている. また, 倒立振子制御の制御手法の適用では,二足歩行ロボッ トやロケットの発射台を始めとして様々な応用例が存 在する.さらに,倒立振子制御は,その制御結果を素 早く得ることができるので,制御工学問題の実験例と して幅広く利用されている.

上記のような状況から,倒立振子制御問題に関して は,多数の研究成果が報告されている.それらの研究 を,制御工学を学習する観点から大きく分類すると以 下の①~④となる.

- ① 線形制御理論の枠組みでの倒立振子安定化制御に 関する研究<sup>1)</sup>.
- ② スライディングモードなど非線形制御の枠組みで の倒立振子制御に関する研究2).
- ③ ニューラルネットワークなどの学習型制御による 倒立振子制御に関する研究3.
- ④ 倒立振子の振り上げ制御に関する研究4).

筆者の研究室においても、画像処理により倒立振子 制御を実現する研究<sup>5)</sup>, Windows-PC による倒立振子 の状態フィードバック制御に関する研究<sup>6</sup>, FPGA を 使用した倒立振子リアルタイム制御器の研究 <sup>7)</sup> などが 実施されてきた.以上の研究は,主に制御理論の実証 や実装に関するものであるが,最近では制御工学の学 習用の機器も多く提供されるようになってきた<sup>8),9)</sup>.

本実験システムでは,現行の倒立振子制御学習機材 と同様な実験機器を構築するとともに,新たな機能を

\*1 情報電子工学科

\*2 アイシン精機株式会社

追加することで,制御工学の学習者が制御の有効性を 体験できるようにした.特に,グラフィカル言語の LabVIEW<sup>10)</sup>を使って制御プログラムを実装することで, 制御プログラムの実行過程を理解し易くするとともに, 制御プログラムを容易に変更できるようにした.

新たに追加した機能として,学習者が制御を体感で きるように,タブレット端末の画面を操作する指の動 きの情報を無線で制御システムに送信し,その信号に 基づいて倒立振子を操作する方式を実現した.これに より、倒立振子の振り上げ操作が可能となり、振り上 げ状態から状態フィードバックを用いた線形制御へ切 り替えることで,倒立制御を行う実験装置を構築した. また、本実験システムでは、実行時の操作量などの時 系列データを保存し,LabVIEW による制御シミュレー ションデータとの比較を出来るようにしている.

## 2. 制御対象のモデルと状態フィードバック

実験システムでは、図 1 の倒立振子機構模式図に示 すように,台車が一次元方向にのみ移動する倒立振子 機構を取り扱う. この機構では、振子が倒れようとす るのを台車の移動によって防ぎ,倒立した状態を維持 させることになる.

参考文献(6),(7)より,この実験装置の物理モデル は、振子が倒立状態に近いとき、式(1),(2)に示す線形 微分方程式で与えられる.なお,図 1 中の各記号の定 義を表1に示す.

$$
(M+m)\frac{d^2z}{dt^2} + mL\frac{d^2\theta}{dt^2} + \mu_z \frac{dz}{dt} = f \tag{1}
$$

$$
mL\frac{d^2z}{dt^2} + \left(J + mL^2\right)\frac{d^2\theta}{dt^2} - mgL\theta + \mu_\theta \frac{d\theta}{dt} = 0
$$
  

$$
\theta : \text{R} + \text{R} + \text{R} + \text{R} + \text{R}
$$
 (2)

台車とその駆動系 (DC モータ)を、速度フィードバ ックをかけたサーボ制御系とすると,台車質量や粘性 摩擦抵抗は補償されるため,その運動方程式は,式(3) に近似できる.

$$
\frac{d^2z}{dt^2} = -\zeta \frac{dz}{dt} + \zeta u \tag{3}
$$

*u* :モータ操作量,*z* :台車位置

式(1),(2),(3)より,状態方程式,及び出力方程式

は式(4)-(9)となる. なお, z, θ, *u* は時間関数である.

$$
\frac{d}{dt}x = Ax + Bu \tag{4}
$$

$$
x = \begin{bmatrix} z & \theta & \dot{z} & \dot{\theta} \end{bmatrix}^T \tag{5}
$$

$$
y = Cx \tag{6}
$$

$$
A = \begin{bmatrix} 0 & 0 & 1 & 0 \\ 0 & 0 & 0 & 1 \\ 0 & 0 & -\varsigma & 0 \\ 0 & \frac{mLg}{J + mL^2} & \frac{mL\varsigma}{J + mL^2} & \frac{-\mu_\theta}{J + mL^2} \end{bmatrix} \quad (7)
$$

$$
B = \begin{bmatrix} 0 & 0 & \xi & \frac{-mL\xi}{J + mL^2} \end{bmatrix}^T
$$
 (8)

$$
C = \begin{bmatrix} 1 & 0 & 0 & 0 \\ 0 & 1 & 0 & 0 \end{bmatrix}
$$
 (9)

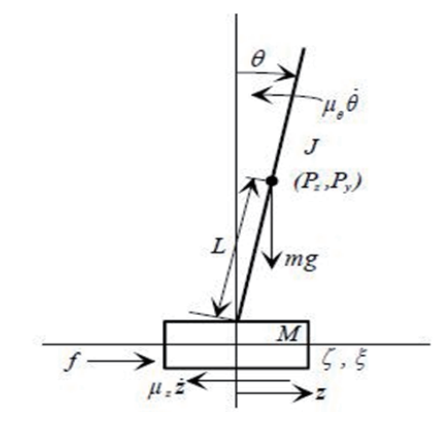

図 1 倒立振子機構模式図

表1 各記号の定義

| 回転軸と振子重心間の距離 | L[m]                  |
|--------------|-----------------------|
| 振子質量         | m[kg]                 |
| 重心回りの慣性モーメント | $J[kgm^2]$            |
| 回転軸回りの       | $\mu_{\theta}$ [Nm/s] |
| 粘性摩擦抵抗係数     |                       |
| 台車の質量        | M[kg]                 |
| 台車の移動に対する    | $\mu$ , [Nm/s]        |
| 粘性摩擦抵抗係数     |                       |
| 台車系の物理定数     | $\zeta[m/s^2V]$       |
| 台車系の物理定数     | $\sqrt{1/s}$          |
| 重力加速度        | $g(=9.81[m/s^2])$     |

式(4)-(9)の状態方程式で表された制御対象に状態 フィードバックを施すことにより,式(10)の閉ループ システムによる倒立振子の安定化制御が実現できる. この時, 操作量u は, 式(11)で与えられる.

$$
\frac{d}{dt}x = (A - BF)x\tag{10}
$$

 $u = -Fx$ ,  $F = [f1 \quad f2 \quad f3 \quad f4]$  (11)

*F* :状態フィードバックゲインベクトル

 本装置の制御対象では,状態変数の*z* (台車の移動 速度), (振子の回転方向角速度)は直接観測できな いので,オブザーバを使用してその状態変数を推定す る必要がある. このオブザーバは、式(8)で表せる.

 $\hat{x} = (A - HC)\hat{x} + Bu + Hy$  (12) *H* :オブザーバゲイン

これらの式(10), (11), (12)を LabVIEW が提供し ている関数で実装することになる.

## 3. LabVIEW による制御系シミュレーション

 制御工学の学習や実践では,数値シミュレーション による解析は欠かせない技術である.これまで本研究 室では、参考文献(7)にあるように Scilab<sup>11)</sup>に組み込ま れている時間領域数値シミュレーションツールの Xcos により、倒立振子の動的振る舞いのシミュレーション を行なってきた.Xcos もグラフィカルなプログラミン グツールではあるが、Xcos 上の物理モデルや制御器を 実験システムに実装するためには、グラフィカルなオ ブジェクトで表現された関数をC言語などの他のプロ グラミング言語に翻訳して実装する必要があった. こ の翻訳過程は、実践において、制御器を実装する際に は非常に重要な技術であるが,一方,制御工学の初学 者には,制御の本質を理解する妨げとなる.

 本実験システムでは,LabVIEW を使うことを前提 としているため,シミュレーションプログラムもLab-

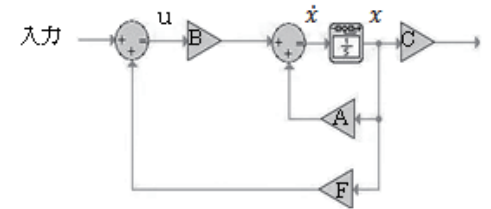

図2 状態フィードバック制御システムを LabVIEW で記述したプログラム例

VIEW で記述する. 図 2 は、状態フィードバックシス テムを記述した例である.記述されたプログラムは, 制御工学で一般的に使用されるブロック線図とほぼ同 様であり,C言語などのようにテキストで記述するプ ログラミング言語に比べ,シミュレーションプログラ ム構造の可読性が高い. また、このようにして記述し た制御器プログラムは,実験システムの制御プログラ ムとしても実装できるため,シミュレーションから実 機実験へ円滑に移行できる. 注意点として, アイコン で表現されたオブジェクトの内部構造は隠蔽されてい るため,どのように数値解析アルゴリズムが実装され ているか分からないことが挙げられる。従って、学習 者は,入門レベルを超えた時点で必ず数値計算の基礎 的なアルゴリズムを学び, 理解しておくべきである.

 図 3 は式(4)-(12)を元に作成したシミュレーション プログラムである. 図 4 に実行結果を示す. これらの シミュレーション結果から、振子が倒立している近傍 (線形化した範囲)では,状態フィードバックで倒立 振子の安定化が実現できることが確認できる.

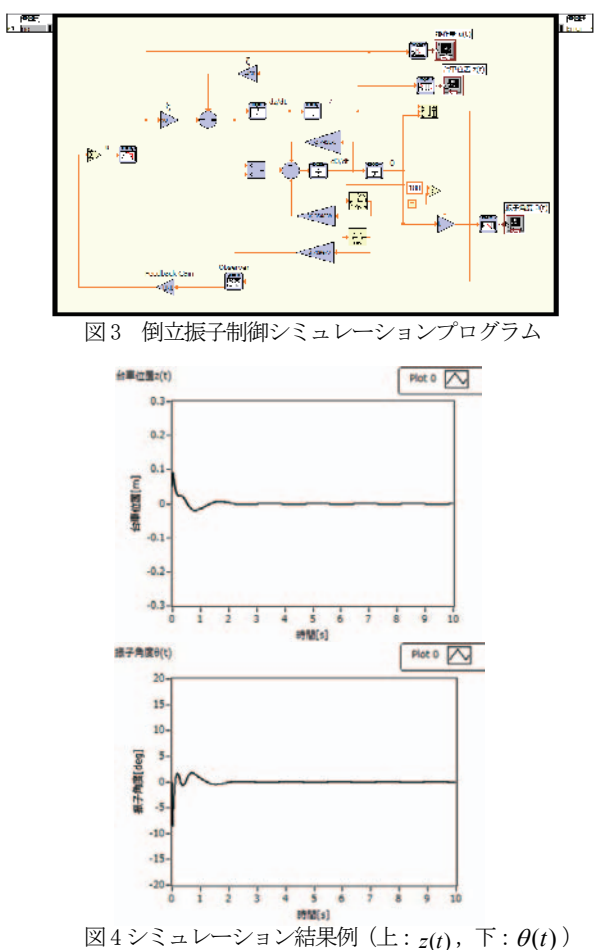

### 4. 倒立振子制御実験システムの構成

実験システムの制御部構成を図 5 に示す. プログラ ムの開発環境は NI LabVIEW2010 を用いた. LabVIEW は,計測・制御などの目的に特化したプロ グラム開発環境となっており,ブロック線図のように アイコンと配線によりデータフローを表現するので, C言語などのテキスト型言語よりも入出力関係などが 直感的に把握することができる.

制御対象の入出力信号はアナログ信号であるが, LabVIEW プログラ上ではディジタル信号として扱う ので, NI-ELVIS を用いてA/D·D/A 変換を行う. NI -ELVIS は National Instruments 社製の電子回路試作 用プラットフォームで,A/D・D/A 変換とディジタル 入出力を基本機能として,12 種類の計測器がハードウ ェア、ソフトウェアとして実装されている.

制御対象の台車位置と振子角度を検出するそれぞれ のポテンショメータからの雷圧出力は、DC サーボモ ータドライバBOX (図6参照)によって増幅出力され る.台車位置*z*(*t*) と振子角度(*t*) の検出信号である 2 つのアナログ電圧信号は,NI-ELVIS でA/D 変換され た後,USB インターフェ-スを介してPC にディジタ ル信号として送信される.PC に送られた 2 つのディジ タル信号をもとにしてLabVIEW の制御プログラムは, 操作量*u*(*t*)を計算する.この操作量*u*(*t*)を NI-ELVIS でD/A 変換を行い,アナログ信号に変換された操作量 をDC サーボモータドライバBOX に与え,DC モータ を駆動することで制御対象の台車を移動制御する.

本研究で使用した倒立振子制御実験装置の外観を図 6 に,実験装置の倒立振子機構の物理パラメータを表 2 に示す.

なお,式(11)で表されるフィードバックゲインは, シミュレーションを元として,最終的に実験的に調整 して求めた式(13)の値を使用した.

$$
F = \begin{bmatrix} 4.8 & 5.6 & 3.2 & 0.48 \end{bmatrix}
$$
 (13)

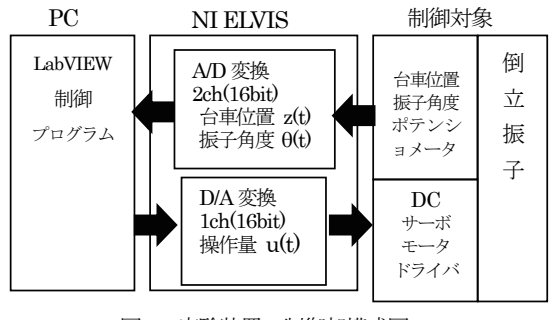

図 5 実験装置の制御部構成図

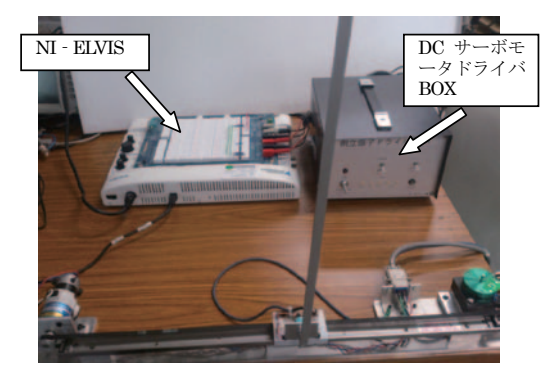

図 6 倒立振子制御実験装置の外観 (振子倒立状態)

主り 歯毒振子の物理パラメータ

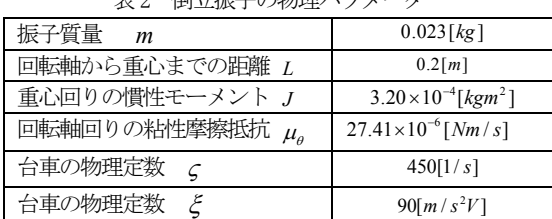

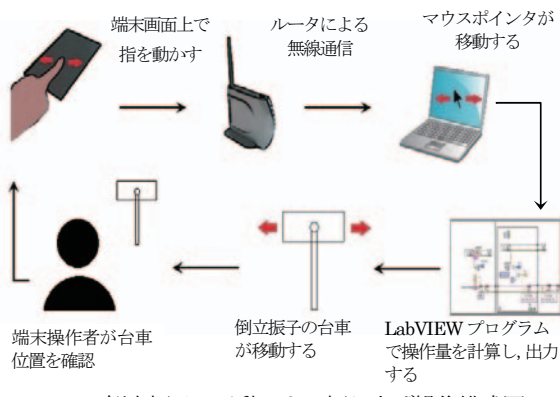

図7 倒立振子の手動による振り上げ操作構成図

初学者が,実際の制御を体感することで制御工学の 有効性や必要性を実感できると考え,手動で制御対象 を操作する方法について検討した.単純な方法として は手動で変化させた電圧値をNI -ELVIS のA/D 変換器 に入力し,その信号を台車の目標位置とすることが考 えられる.手動による電圧値入力手段として,回転型 ポテンショメータや摺動型抵抗器などの電気素子の使 用が考えられるが,手動での素早い回転操作の困難さ や機械的な摩擦力による抵抗感の問題がある.

そこで本実験装置では,図7に示すようにタブレッ ト型端末(以下,端末)の画面上を操作する指の動き を検出し,無線でPC にその信号を送ることで倒立振子 の台車を移動させる方法について検討した.

端末には,画面サイズが7インチと比較的大きいが 片手で保持できる Nexus7 (Google 製) を使用した. この端末は、静電容量方式タッチパネル付き IPS 液晶 ディスプレイを使用しており,画面上の指の動きを検 出することができる.端末上の指の動きを LabVIEW の制御プログラムに送信するために、端末から無線で PC のマウスポインタを操作できるリモートマウスア プリ (WiFi MOUSE)<sup>12)</sup> を用いた. リモートマウス アプリでは、端末上の指の動きのデータが、ルータを 介したWi-Fi 無線通信でPC に送信され,PC 画面上の マウスポインタを動かす.

倒立振子の振り上げ操作には,PC の画面上のマウス ポインタの位置情報を用いる.PC の画面上のマウスポ インタの水平方向の座標をLabVIEW プログラムで取 得し,その座標をもとに操作量を計算して制御対象へ 操作量を出力することで倒立振子の台車を移動させる.

 図7に示した倒立振子振り上げ操作の構成図のよう に,端末の操作者が端末画面上で,指を左右に動かし て操作すると,リモートマウスアプリにより PC の画 面上のマウスポインタが指の動きにあわせて左右に移 動する. PC の LabVIEW プログラムの関数によりマ ウスポインタの水平方向の座標の情報を取得し、座標 情報をもとに操作量*u*(*t*)を計算し出力する.これによ り倒立振子の台車が駆動されて左右に移動する。台車 の位置を操作者が目で確認し、端末上で指を動かすこ とで台車の移動を操作し、振子の振り上げを行う.

マウスポインタの水平方向の座標を取得し、操作量 を計算して制御対象へ出力する処理をLabVIEW で作 成したプログラムを図8に示す.このプログラムでは, 実行開始時にマウスポインタの水平方向の位置を初期 値として取得する.次にマウスポインタが移動すると, 初期値と現在値の差分を計算し操作量を算出して,制 御対象へ出力するループ処理が行われる. 従って、マ ウスポインタの水平方向の位置が初期値から離れてい くほど,台車を移動させる操作量が大きくなる.

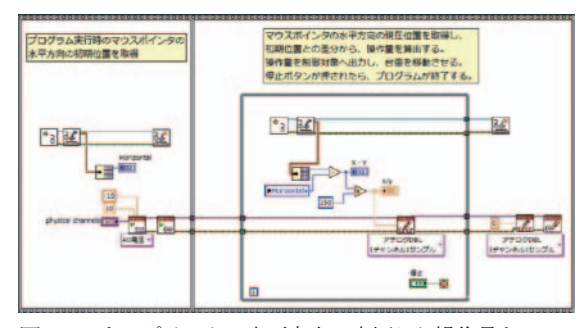

図8 マウスポインタの水平方向の座標から操作量を 計算するプログラム

#### 5. LabVIEW 制御プログラムの構成と実行

図 9 は,本実験装置用に作成したLabVIEW による 倒立振子制御プログラムの記述例である.プログラム は,5 つの制御ブロックをシーケンス処理している. ①信号の入出力などの初期設定.

②端末を操作したときのマウスポインタの水平位置の 座標から操作量を計算し,制御対象へ出力する.制御 対象の操作中、振子角度値をオブザーバに入力し、状 態量  $θ$ (t) および  $\dot{\theta}$ (t) を算出し, これらの値が0近傍の 時、振り上げ制御を終了する.

③振り上げ制御を終了して線形制御へ切り替えるとき の台車位置*z*(*t*) と振子角度 (*t*) の初期値を求める. ④状態フィードバックを用いた線形制御を行う. ⑤停止ボタンが押下されたとき終了処理を行う.

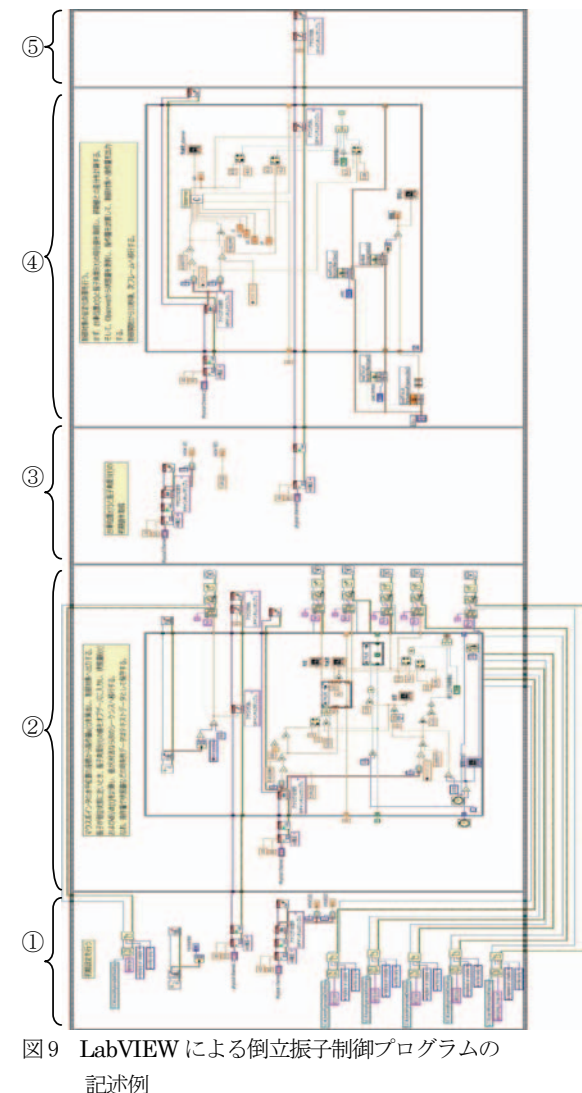

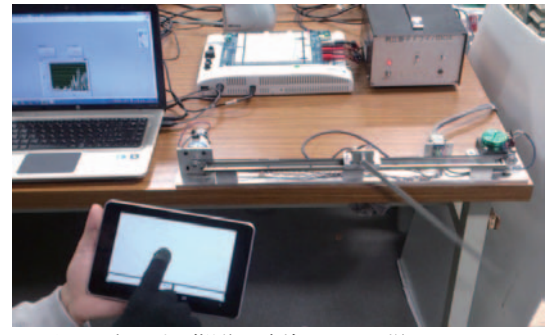

図9 振り上げ操作を実施している様子

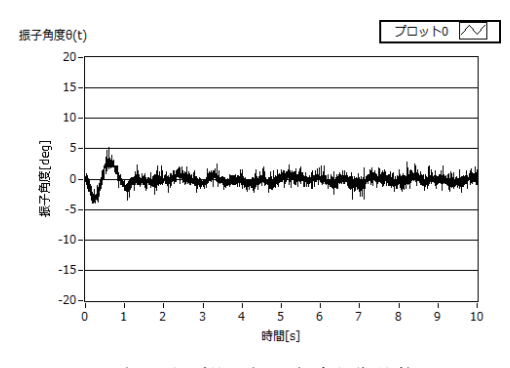

図 10 振り上げ後の振子角度制御状態

プログラムの実行では,サンプリング時間を 2.5ms とした.これは主に,PC の実行速度に依存する.

図 9 は、振り上げ操作を実施している様子である. 端末画面上で滑らかに指を移動させるために滑りの良 い指サックを使用している.振り上げ状態から安定化 制御に移行した後の制御状態は,シミュレーション結 果と良い一致を示した (図 10 参照). なお、これらの 時系列データは実行時に保存するようにプログラムさ れており,シミュレーションデータとの比較などに利 用できる.

## 6. まとめ

本論文では,制御工学の初学者に向けた倒立振子制 御実験システムの構築に関して述べた.実験では、端 末から制御対象を操作できる機能を実装し,振り上げ 制御から線形制御へ切り替える制御システムの一連の 動作を確認した. 本システムの制御プログラムは, LabVIEW で記述しているため可読性が良く、変更も 容易いため制御工学学習者に適している.

また、端末からリモートマウスアプリを用いた手動 による振子の振り上げ操作は,制御の必要性を体感さ せるのに有望な方式と考えられ,他の制御実験機など へも展開できるものである.

今後は,端末による手動制御で得られる振り上げ制 御の情報を利用した制御手法の検討を予定している. また,手動と自動制御の比較や制御手法の変更による 制御応答の比較を行うことができる,制御工学の学習 に適した実験システムへ発展させたいと考えている.

### 謝辞

 本研究は,財団法人メカトロニクス技術高度化財団 の研究助成の成果の一つです.研究助成に対し深く感 謝の意を表します.

### 文献

1) 杉江俊治,藤本健治:近似線形化を用いた倒立振子 の制御, 計測自動制御学会論文集, 第 31 号, 10 巻, pp.1643-1649, (1995)

2) 加賀達也,木澤悟:スライディングモード制御法に よる回転型倒立振子の安定化,秋田工業高等専門学校 研究紀要第44号, pp.51-57, (2009)

3) 森田譲, 前田保憲, 日隈崇文: ニューラルネットワ ークによる倒立振子制御におけるPIDゲインのセルフ チューニング,知能と情報(日本知能情報ファジイ学 会誌),Vol.16,No.3,pp.262-270,(2004)

4)木村太:倒立振子の振り上げ制御,苫小牧工業高等 専門学校紀要, 第33号, pp.39-44, (1997)

5) 山田健仁,百田正広,増田正太郎:動画像情報によ るアーム型倒立振子の安定化制御,徳山工業高等専門 学校研究紀要, 第24号, pp.7-14, (2000)

6) 赤瀬元気:倒立振子制御のシミュレーションと実験 システム,平成22 年度徳山工業高等専門学校卒業研究 論文集, pp117-124, (2011)

7) 富重晃希,山田健仁:FPGA に実装したCPU と複 数のディジタルPID 制御器による機構制御システム, 徳山工業高等専門学校研究紀要, 第 35 号, pp.71-76, (2012)

8) http://www.servotechno.co.jp/index02.html

- 9) http://www12.ocn.ne.jp/~realtec/cntlr.htm
- 10)http://www.ni.com/labview/ja/

11)http://www.scilab.org/

12)http://wifimouse.necta.us/

(2014.9.2 受理)